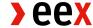

# **Customer Information**

18/02/2019

## Migration of Trade Entry Service (Trade Registration) to Eurex T7

Dear Trading Participant,

EEX plans to migrate its Trade Registration Business (TES) from EUREX Classic Trading system to the T7 Trading system on 1<sup>st</sup> April 2019.

This results in several functional changes, which are described in more detail further within this document.

#### 1. Straight Through Processing (STP)

EEX Group will formally take over the responsibility for the STP process from ECC. Therefore all necessary information and forms are now available on the EEX homepage under the following link: http://www.eex.com/en/access/stp-section

EEX is cooperating with brokers, partners and service providers to keep the impact of the migration of the automated trade registration (STP) to T7 as low as possible for the trading participant. The workflow itself is not subject to change.

#### 1.1. <u>Amendment of admission forms regarding STP</u>

The admission forms for STP processing, namely T08 for trading participants and T09 for brokers, will change to EEX Group layout. Furthermore is it necessary to specify a full trader ID as the default receiving user of STP trades in T08, instead of only a subgroup. For participants fully making use of the auto approval functionalities, this shall be the user ID "IMP001" and is already the case today. For participants opting to manually approve trades, this shall be the user ID of a natural person registered as trader at EEX.

All existing agreements remain unchanged. As of 1<sup>st</sup> April onwards only the new forms will be accepted.

#### 2. Change of Trade IDs

TES Trades are registered in T7 instead of EUREX Classic from 1 April 2019 onwards. Therefore the methodology of how trade IDs are assigned changes. IDs of the schema "00A123" will no longer exist for the trading systems trade confirmation.

This is replaced by a system of integer numbers assigned to trades per product. E.g., the first TES trade of the day for product DEBY has TesTrdID = 1, the second trade (even if done in another maturity than trade 1) has TesTrdID = 2, and so forth. At the same time, the first TES trade in product F7BY will have TesTrdID =1, the second one TesTrdID=2 and so forth. Therefore, the combination of trade type, trading day, product and trade ID uniquely identifies a trade.

This methodology is independent from the assignment of Trade IDs for on exchange trades, for which it works in the same way currently.

Within STP, the broker receives "TES <u>trade side</u> IDs" (additionally to the TES trade ID), these differ for buyer and seller. On T7 GUI, the "TES Side ID" field maps itself as the <systemId> on the STP TIG Schema 6.0 used by STP vendors.

For the avoidance of doubt, the TES Side ID or systemId, is unquie per product and resets each business day as described in the example above for T7 TES.

To reconcile a trade end to end, the original transaction number which is provided with the xml trade file is available in the text3 field of the T7 system and the MiOrdNo field of the EUREX Classic clearing system.

#### 3. Change of reports

The EUREX Classic clearing platform will continue to receive all TES trades and generate the respective TES trade data for the Eurex classic reports. Additionally the sameTES trade data will also be available in the respective T7 reports.

In comparision the classic report TC810 will still contain all on exchange and TES trades shown with classic trade IDs. The T7 report TE810 will contain both TES data (from 01.04.2019 onwards) in addition to on exchange trade data with T7 trade IDs.

Although both reports contain all trades, we highly recommend to use TE810 for potential processes as classic reports will be decommissioned in the course of the position and transaction management migration to the C7 clearing system in June 2019.

A detailed description of all available reports can be found under the following link: http://www.eurexclearing.com/clearing-en/technology/eurex-release14/system-documentation?frag=861460

### 4. Changes for manual TES trade entry via T7 GUI

The initial connection between the T7 account and EUREX Classic account is not necessary anymore. Existing connections are automatically removed. The entry of TES trades is

therefore possible with one single login. The process of entering a TES itself remains the same in general, some enhancements are available.

One counterpart of the trade (not necessarily the buyer anymore) enters all trade details. Mandatory information is:

- Product and maturity, call/ put indicator and strike price for options
- Price and quantity
- Open/close indicator and account
- The counterpart
- If account G2 for automated give up was selected, the respective take up member

The following information can additionally be provided:

- Text1, Text2 and Text3

Furthermore it is now possible to also individually provide the following Mifid II parameters:

- Investment Decision Maker Qualifier
- Investment Decision Maker Identifier
- Liquidity Provision Flag
- Client ID
- Commodity Hedge Flag

With regards to the counterpart, now a full trader ID has to be provided, instead of just a subgroup.

#### 5. Enhancements for GV Portal customers

Customers who are connected via GV Portal have again the possibility to receive a trade confirmation for TES Trade registirations in their Trayport Joule screen. The product groups Power, Natural Gas and Emission Markets can be treated individually, for example the reception for Emission Trade registrations can be activated, while those for Power and Natural Gas are not displayed. Per default, the reception is deactivated in general. For getting it activated, please get in touch with technology@eex.com . Please note that only trade confirmations for transaction with the participant as direct counterpart can be received in that way. This functionality does not apply to transactions which were received via Give Up/ Take Up by the participant.

Yours sincerely,

EEX Market Operations T +49 341 2156-222 (Leipzig) trading@eex.com